# **PHILIPS**

Руководство пользователя 7 Посібник користувача 27

 $\frac{1}{1800}$  (3 3 4  $^{-1}$ **PHILIPS** 

DVP3680

## www.philips.com/welcome

Зарегистрируйте изделие и получите поддержку на сайте Зареєструйте свій виріб та отримайте технічну підримку на веб-сайті

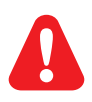

- RU Перед подключением данного DVD-проигрывателя внимательно ознакомьтесь со всеми прилагаемыми инструкциями.
- UK Перед тим як під'єднувати DVD-програвач, прочитайте та візьміть до уваги всі інструкції, що постачаються із ним.

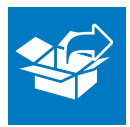

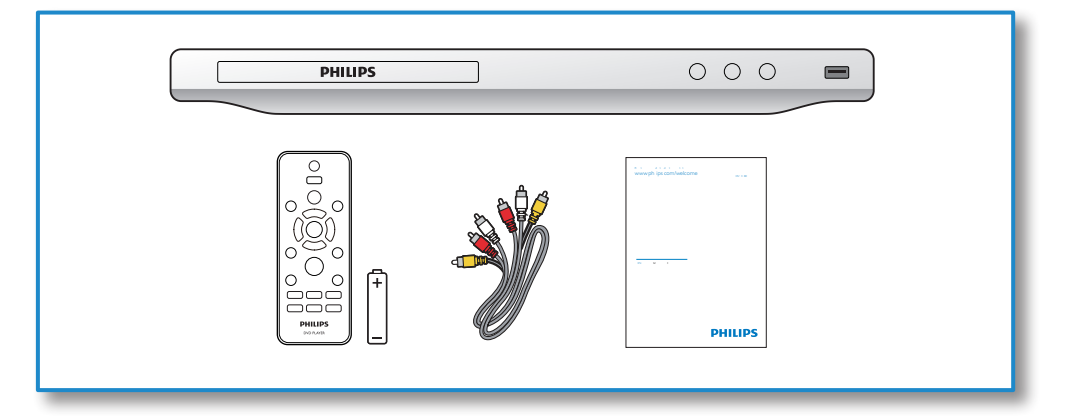

1

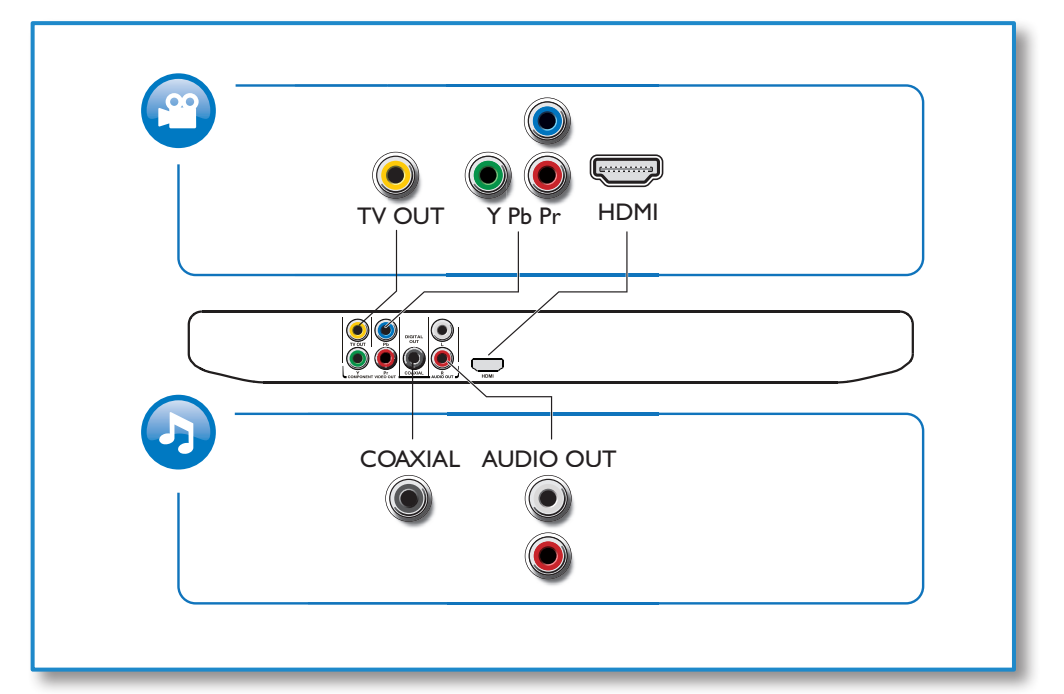

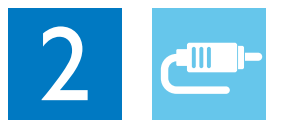

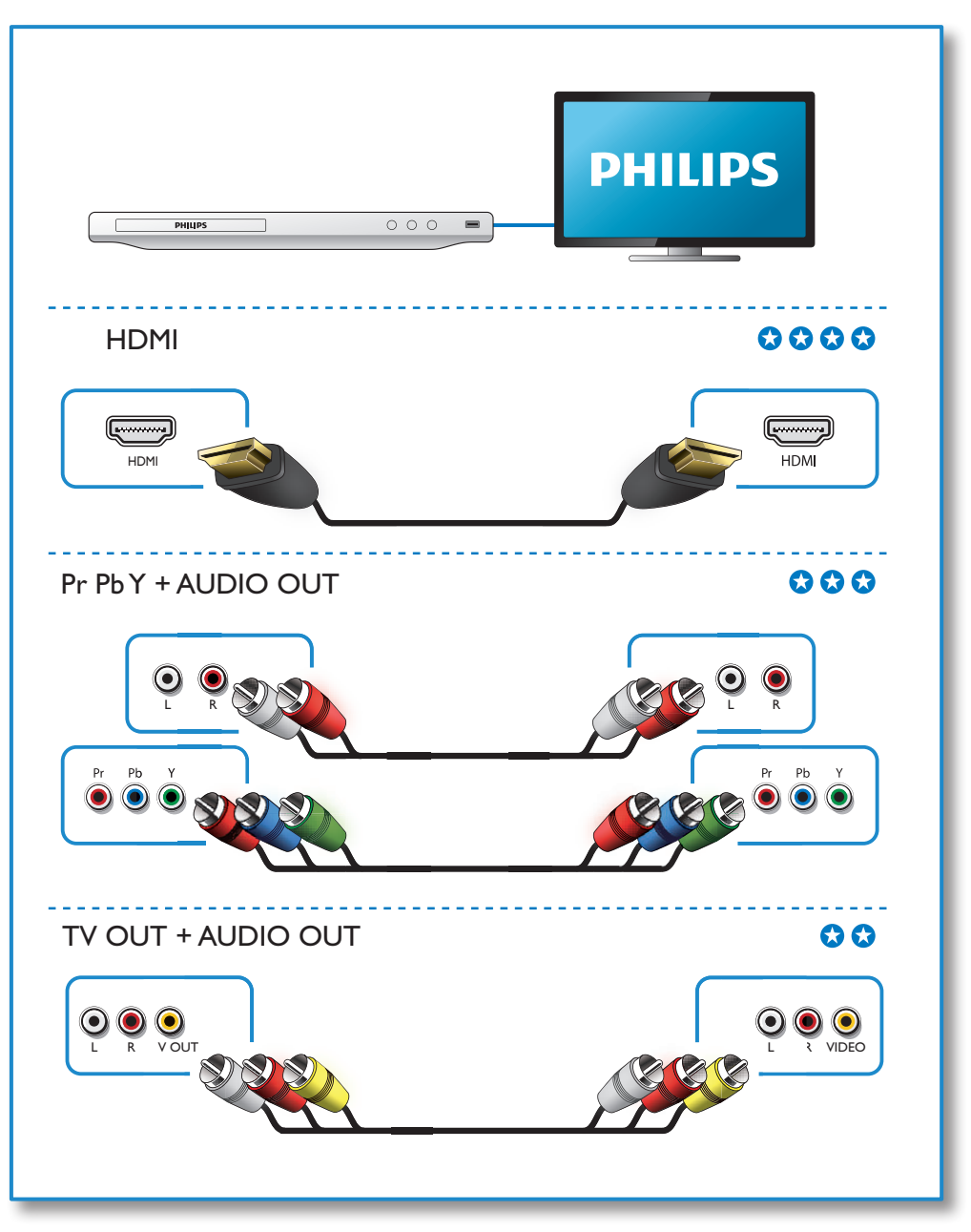

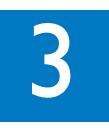

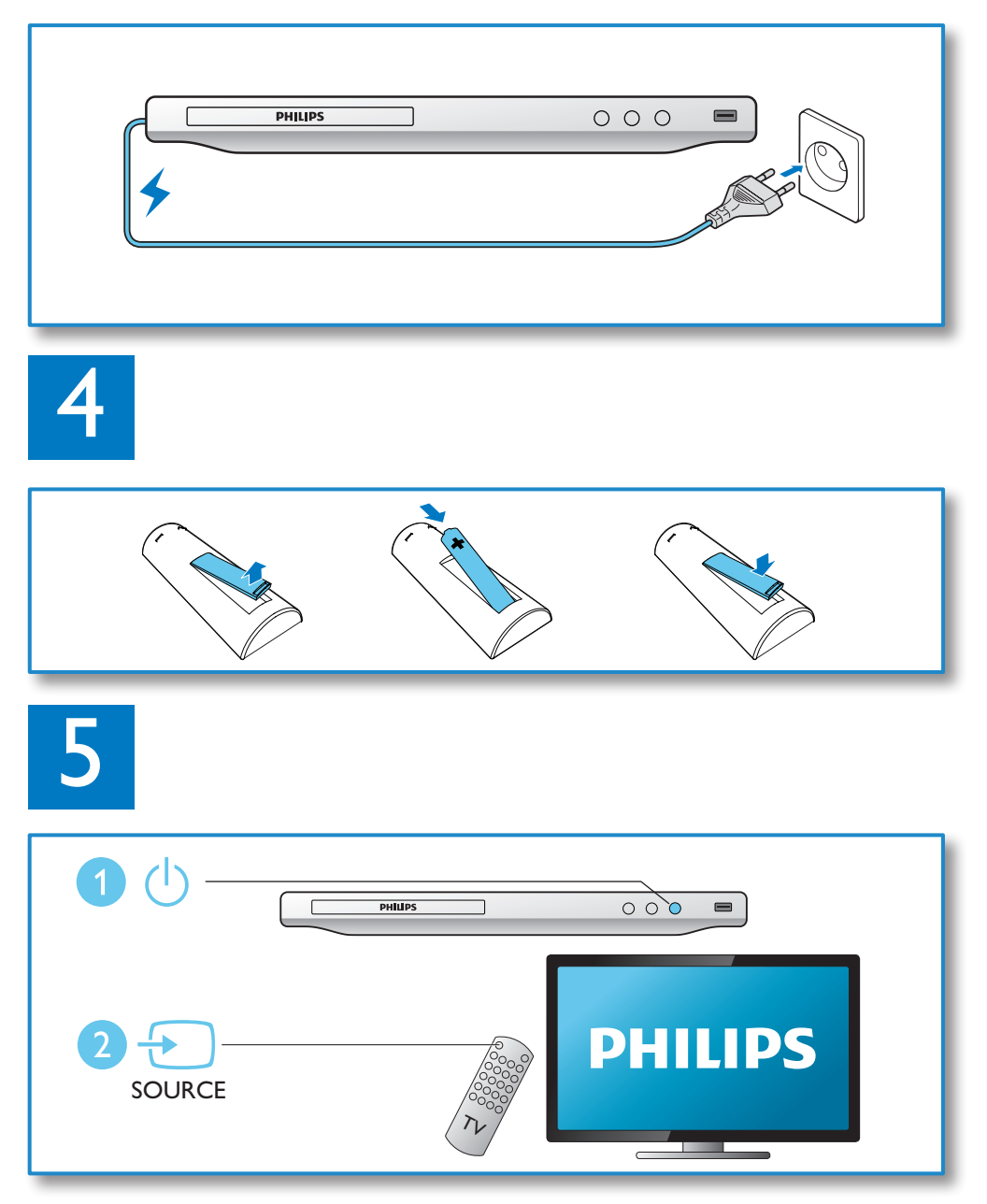

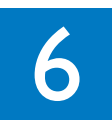

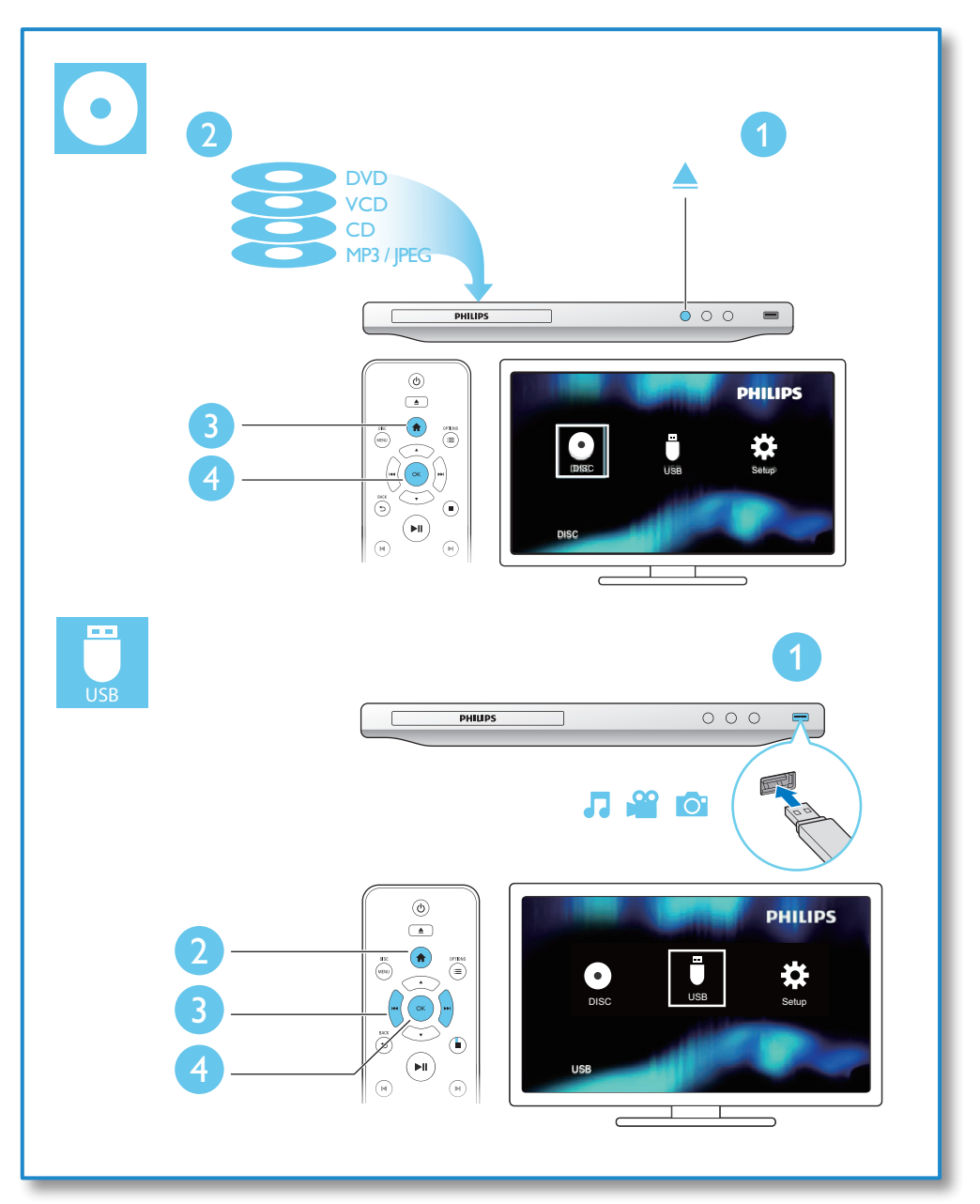

## Зміст

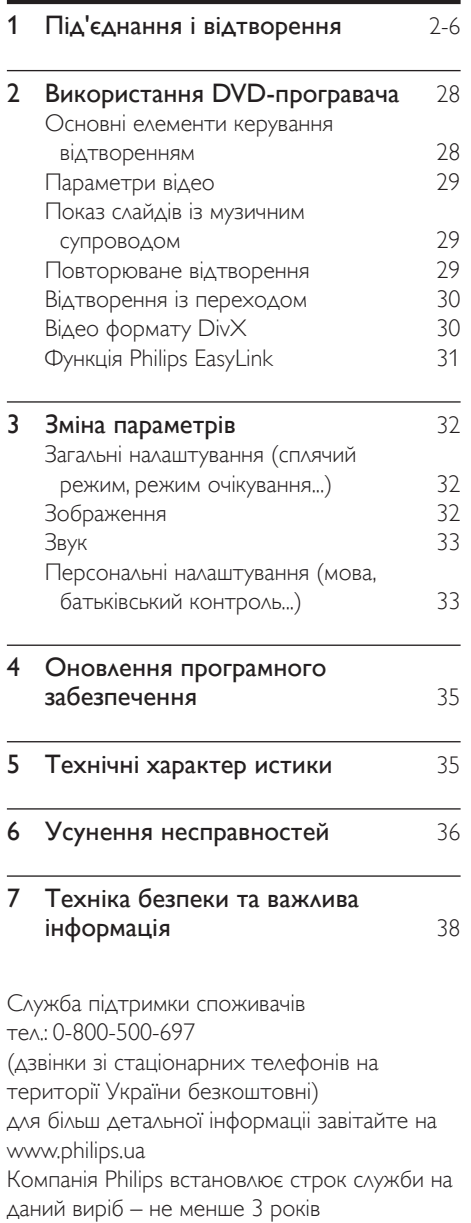

## <span id="page-7-0"></span>2 Використання DVDпрогравача

Вітаємо вас із покупкою та ласкаво просимо до клубу Philips! Щоб у повній мірі скористатися підтримкою, яку пропонує компанія Philips, зареєструйте свій виріб на веб-сайті www.philips.com/welcome.

## Основні елементи керування відтворенням

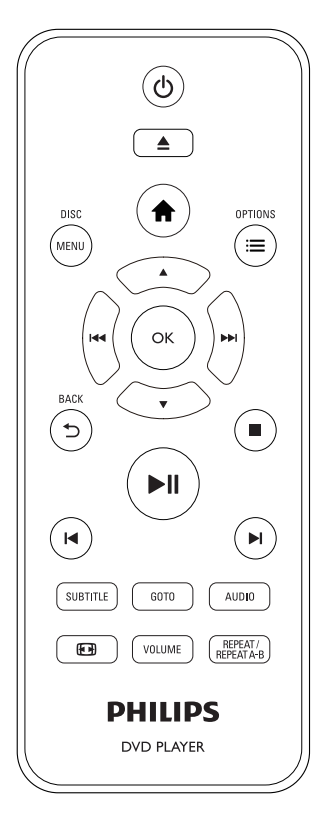

Під час відтворення керуйте програвачем за допомогою поданих нижче кнопок.

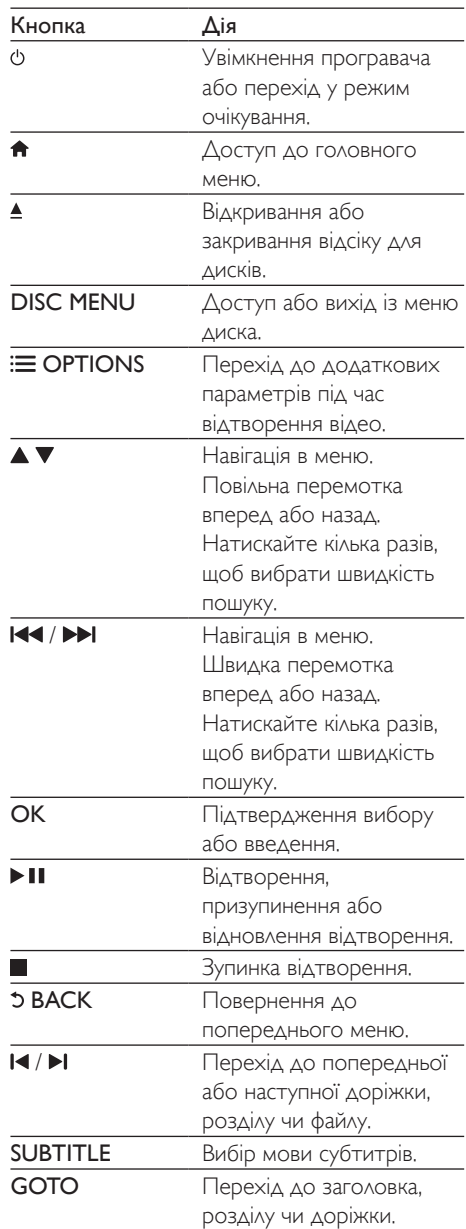

<span id="page-8-0"></span>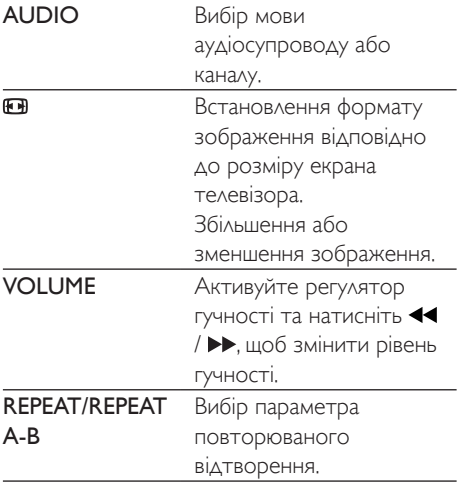

## Параметри відео

Під час відтворення відео натисніть OPTIONS для переходу до поданих нижче параметрів.

- [Інфо]: Відображення інформації про поточне відтворення.
- [PBC]: Відображення або пропускання меню вмісту для дисків VCD та SVCD.
- [Формат кадру]: Вибір формату зображення відповідно до розміру екрана телевізора.
- [Гучність]: Зміна рівня гучності.
- [Кут]: Вибір кута камери, під яким відбувається перегляд відео.

### Показ слайдів із музичним супроводом

Щоб додати до показу слайдів музичний супровід, відтворюйте музичні файли одночасно з фотофайлами.

1 Розпочніть відтворення музичного файлу, збереженого на диску або під'єднаному USB-накопичувачі.

- $2$  Щоб перейти до файлів із зображеннями, натисніть  $\blacktriangle \blacktriangledown$ .
- $3$  Виберіть зображення із того самого диска або USB-накопичувача та натисніть OK, щоб розпочати показ слайдів.
- $4$   $\mu$ об зупинити показ слайдів, натисніть кнопку .
- $5$  Щоб зупинити відтворення музики, натисніть кнопку ще раз.

### Керування відтворенням фотографій

Під час відтворення фотографій у режимі показу слайдів використовуйте пульт дистанційного керування.

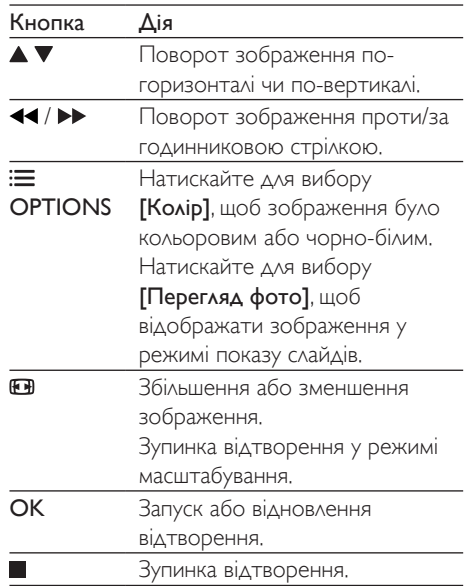

## Повторюване відтворення

Щоб під час відтворення вибрати параметр повторюваного відтворення, натискайте REPEAT/REPEAT A-B кілька разів.

- <span id="page-9-0"></span>• Повторюване відтворення поточного заголовка, розділу чи доріжки.
- Повторюване відтворення усього вмісту, збереженого на диску чи USBнакопичувачі.
- Повторюване відтворення певного сегменту.

#### Повторюване відтворення певного сегменту

- 1 Кілька разів натисніть REPEAT/REPEAT А-В, щоб вибрати ФА як точку початку.
- $2$   $3$ нову натисніть REPEAT/REPEAT A-B. щоб вибрати ФАВ як точку завершення.
	- » Почнеться повторюване відтворення позначеного сегменту.
- 3 Щоб скасувати повторюване відтворення, натискайте REPEAT/ REPEAT A-B , поки не з'явиться позначка  $\spadesuit$  off .

## Примітка

• Повторюване відтворення позначеного сегменту можливе лише в межах заголовка чи доріжки.

### Відтворення із переходом

Можна відтворювати з переходом до певного заголовка, розділу чи доріжки.

- $1$  Під час відтворення натисніть GOTO.
	- » З'явиться поле введення, і почне блимати "0".
- 2 Натисніть  $\blacktriangle$   $\blacktriangledown$ , щоб вибрати цифру як номер заголовка, розділу чи доріжки.
- $3$  Вибравши цифру, натисніть  $\blacktriangleleft$  /  $\blacktriangleright$ , щоб змінити її розташування.
- 4 Якщо потрібно, повторіть кроки 2 та 3, щоб завершити введення номера заголовка, розділу чи доріжки.
- $5$  Натисніть ОК.

» Розпочнеться відтворення вибраного заголовка, розділу чи доріжки.

## Відео формату DivX

Можна відтворювати відео формату DivX, збережене на диску або USB-накопичувачі.

#### КодVOD для DivX

- Перед придбанням відеофайлів DivX та їх відтворенням за допомогою програвача відвідайте веб-сайт vod. divx.com, щоб зареєструвати програвач, використовуючи код DivX VOD.
- Для відображення коду DivX VOD натисніть <del>А</del> і виберіть [Налаштування]  $>$  [Загальні]  $>$  [Код DivX(R) VOD].

#### Субтитри DivX

- За допомогою кнопок **SUBTITLE** виберіть мову.
- Якщо субтитри не відображаються належним чином, змініть набір символів, що підтримує субтитри DivX. Щоб вибрати набір символів, натисніть  $\bigstar$  і виберіть [Налаштування] > [Параметри] > [Субтитри DivX].

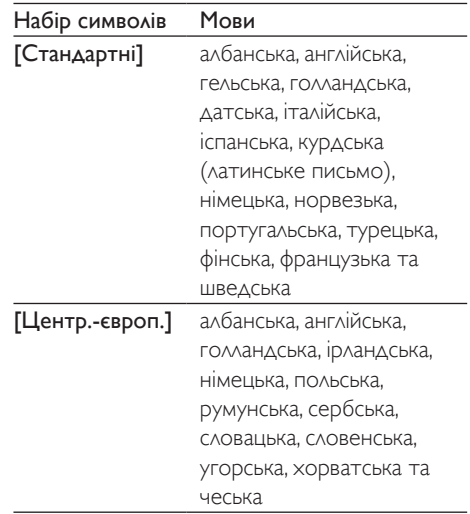

<span id="page-10-0"></span>[Кирилиця] англійська, білоруська, болгарська, македонська, молдавська, російська, сербська та українська

[Грецька] грецька

#### Примітка

- Щоб відтворити файли DivX, захищені технологією DRM, із USB-накопичувача, за допомогою кабелю HDMI під'єднайте програвач до телевізора.
- Щоб використовувати субтитри, файл субтитрів повинен мати таку ж назву, що й відеофайл формату DivX. Наприклад, якщо назва відеофайлу формату DivX "movie.avi", збережіть файл субтитрів як "movie. srt" або "movie.sub".
- Цей програвач може відтворювати файли субтитрів у таких форматах: .srt, .sub, .txt, .ssa та .smi.

## Функція Philips EasyLink

Програвач підтримує функцію Philips EasyLink, в якій використовується протокол HDMI CEC (Consumer Electronics Control). Пристроями із підтримкою функції EasyLink, які під'єднуються через роз'єми HDMI, можна керувати за допомогою одного пульта дистанційного керування. Компанія Philips не надає повної гарантії щодо функціональної сумісності з усіма пристроями HDMI CEC.

- 1 Під'єднайте пристрої, сумісні з HDMI CEC, за допомогою з'єднання HDMI і увімкніть операції HDMI CEC на телевізорі та інших під'єднаних пристроях (детальнішу інформацію див. у посібнику користувача телевізора та інших пристроїв).
- $2$  Натисніть <del>А</del>.
- Виберіть [Налаштування]> [Відео] > [Налаштув. HDMI] > [Налаш. EasyLink].
- $4$  Виберіть [Увімк.] у пунктах [EasyLink], [Відтворення одним дотиком] та [Режим очік. одним дотиком].
	- » Буде увімкнено функцію EasyLink.

#### Відтворення одним дотиком

Під час відтворення диска за допомогою програвача телевізор автоматично вибирає відповідне джерело вхідного відеосигналу.

#### Перехід у режим очікування одним дотиком

Якщо під'єднаний пристрій (наприклад, телевізор) перемкнути в режим очікування за допомогою пульта дистанційного керування, який додається до нього, програвач автоматично переходить у режим очікування.

## <span id="page-11-0"></span>3 Зміна параметрів

У цьому розділі подано інформацію щодо зміни параметрів програвача.

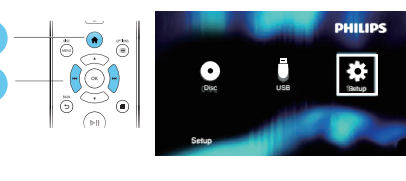

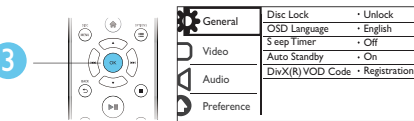

#### Примітка

2

1

- Параметр меню, який відображається сірим, змінити неможливо.
- Щоб перейти до [Параметри], зупиніть відтворення диска.
- Щоб повернутися до попереднього меню, натисніть  $\mathfrak I$  Шоб вийти з меню, натисніть  $\mathfrak h$ .

### Загальні налаштування (сплячий режим, режим очікування...)

- $1$  Натисніть <del>А</del>.<br>2 Шоб перейті
- 2 Щоб перейти до загальних налаштувань, виберіть [Налаштування] > [Загальні].
	- [Блокув. диска]: Блокування чи розблокування диска для відтворення. Щоб відтворити заблокований диск, потрібно ввести пароль. Для цього натисніть  $\blacktriangle$ , щоб ввести цифру, а потім натисніть 44 /  $\blacktriangleright$ , що змінити

розташування цифри. Пароль за замовчуванням: "136900".

- [Мова екр. меню]: Вибір мови для екранного меню.
- [Таймер вимкн.]: Встановлення періоду часу для автоматичного переходу програвача з режиму відтворення у режим очікування.
- [Авт. у реж. оч.]: Увімкнення або вимкнення функції автоматичного переходу в режим очікування. Якщо цей параметр увімкнено, програвач автоматично переходить у режим очікування через 15 хвилин бездіяльності (наприклад, у режимі паузи або зупинки).
- **[Код DivX(R) VOD]**: Відображення реєстраційного коду DivX® та коду скасування реєстрації.

## Зображення

- $1$  Натисніть  $\bigstar$
- $2$   $\,$  Щоб перейти до параметрів налаштування відео, виберіть [Налаштування] > [Відео].
	- [ТВ-система]: Вибір телевізійної системи, сумісної із телевізором. За замовчуванням це налаштування збігається із найбільш поширеним налаштуванням для телевізорів у Вашій країні.
	- [Формат кадру]: Вибір формату зображення відповідно до розміру екрана телевізора.
	- [Прогресивна]: Увімкнення або вимкнення режиму послідовної розгортки. Якщо до цього програвача під'єднано телевізор із послідовною розгорткою, увімкніть режим послідовної розгортки.
	- [Парам.зображ.]: Вибір попередньо визначеного параметра кольору чи встановлення власного налаштування.
- <span id="page-12-0"></span>**[HD JPEG]**: Перегляд зображень високої чіткості через з'єднання HDMI.
- [Налаштув. HDMI]: Налаштування для з'єднання HDMI.
	- [Розд.здатність]: Вибір роздільної здатності для відео високої чіткості.
	- [HDMI Deep Color]: Створення яскравих зображень із детальнішою передачею кольору, якщо відео записано в режимі Deep Color, і телевізор підтримує цю функцію.
	- [Широкоекр.фор.]: Вибір формату дисплея для широкоекранного відео.
	- **[Налаш. EasyLink]: Для** отримання детальної інформації читайте розділ "Використання DVD-програвача" > "Використання системи Philips EasyLink".

#### Примітка

• Для відтворення зображень у режимі послідовної розгортки телевізор повинен підтримувати функцію послідовної розгортки і його має бути під'єднано до програвача за допомогою роз'ємів Y/Pb/Pr.

## Звук

- 1 Натисніть $\bigstar$ .
- $2\,$  Щоб перейти до параметрів налаштування аудіо, виберіть [Налаштування] > [Аудіо].
	- [Аналоговий вихід]: Вибір аудіоформату для звуку, що відтворюється, коли програвач під'єднано за допомогою роз'ємів AUDIO OUT L/R.
	- [Цифрове аудіо]: Вибір аудіоформату для звуку, що відтворюється, коли програвач

під'єднано за допомогою роз'єму **COAXIAL** 

- [Цифровий вихід]: Вибір типу цифрового виходу: [Вимк.] – Вимкнення цифрового виходу; [Все] – Підтримка форматів багатоканального аудіо; [Лише PCM] – Спрощення до двоканального аудіосигналу.
- [Вихід LPCM]: Вибір дискретизації виходу LPCM (лінійна імпульсно-кодова модуляція). Що вище значення дискретизації, то краща якість звуку. [Вихід LPCM] вмикається лише, коли вибрано пункт [Лише PCM] у меню [Цифровий вихід].
- [Аудіо HDMI]: Увімкнення або вимкнення відтворення звуку за допомогою з'єднання HDMI.
- [Синхр. аудіо]: Встановлення часу затримки відтворення звуку для відповідності відтворенню відео.
- [Гучність]: Зміна рівня гучності.
- [Режим звуку]: Вибір попередньо встановленого звукового ефекту.
- [Нічний режим]: Вибір тихого звуку або звуку з повним динамічним діапазоном. Нічний режим дозволяє притишувати голосні звуки та підвищувати гучність тихих звуків (наприклад, розмови).

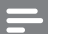

#### Примітка

• Нічний режим доступний лише для DVD-дисків із кодуванням Dolby.

### Персональні налаштування (мова, батьківський контроль...)

Натисніть <del>А</del>.

- 2 Щоб перейти до параметрів, для яких можна встановити власні значення, виберіть [Налаштування] > [Параметри].
	- [Аудіо]: Вибір мови аудіосупроводу для відтворення відео.
	- [Субтитри]: Вибір мови субтитрів для відтворення відео.
	- [Меню диска]: Вибір мови меню для відеодиска.
	- [Батьк. контр.]: Обмеження доступу до дисків, які записано з відповідними рейтингами. Щоб перейти до параметрів для встановлення обмеження, введіть "136900". Коли буде виділено поле для введення пароля, натисніть OK, щоб перейти до етапу введення, після чого натисніть , щоб вибрати цифру, а потім натисніть 44 /  $\blacktriangleright$ , щоб змінити її розташування.
	- [PBC]: Відображення або пропускання меню вмісту для дисків VCD та SVCD.
	- [Пароль]: Встановлення або зміна пароля для відтворення диска з обмеженим використанням. Якщо у Вас немає пароля або Ви його забули, введіть "136900".
	- [Субтитри DivX]: Вибір набору символів, що підтримує субтитри відео формату DivX.
	- [Про версію]: Відображення версії програмного забезпечення цього програвача.
	- [Стандартні]: Скидання усіх параметрів до заводських, окрім параметрів для пунктів [Блокув. диска], [Батьк. контр.] та [Пароль].

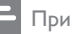

#### Примітка

- Якщо потрібна мова для диска, аудіосупроводу або субтитрів недоступна, у меню можна вибрати [Інше] та ввести код мови із чотирьох цифр, який зазначено на звороті цього посібника користувача.
- Рейтингові рівні залежать від країни. Щоб дозволити відтворення усіх дисків, виберіть [8 Adult].

## <span id="page-14-0"></span>4 Оновлення програмного забезпечення

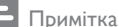

• Під час оновлення програмного забезпечення слід забезпечити постійне живлення.

Щоб знайти оновлення, порівняйте поточну версію програмного забезпечення програвача з найновішою версією програмного забезпечення (за наявності) на веб-сайті Philips.

- **1** Натисніть <del>А</del>.<br>**2** Виберіть **ІН**а
- Виберіть [Налаштування] > [Параметри] > [Про версію], потім натисніть OK.
- $3$   $\,$   $3$ апишіть назву моделі та номер версії програмного забезпечення.
- 4 Використовуючи назву моделі та номер версії програмного забезпечення, перевірте на веб-сайті www.philips.com/ support наявність найновішої версії програмного забезпечення.
- $5$  Для оновлення програмного забезпечення прочитайте інструкції з оновлення на веб-сайті.

## 5 Технічні характер истики

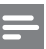

#### Примітка

• Технічні характеристики виробу можуть бути змінені без попередження

#### Регіональний код

Можна відтворювати диски з поданим нижче регіональним кодом.

Регіональний код DVD Країни Росія

#### Носії, що підтримуються

- DVD, DVD-Video, VCD, SVCD, Audio CD
- DVD+R/+RW, DVD-R/-RW, DVD+R/-R DL (Dual Layer), CD-R/-RW (максимум 200 папок і 9999файлів)
- USB-накопичувач

#### Формати файлів

- Відео: avi, .divx, .mp4, xvid
- Аудіо: .mp3, .wma
- Зображення: .jpg, .jpeg

#### USB

- Сумісність: Hi-Speed USB (2.0)
- Підтримка класу: клас накопичувачів USB
- Файлова система: FAT16, FAT32
- Максимальна кількість альбомів/папок: 200
- Максимальна кількість доріжок/ заголовків: 9999
- Підтримка USB HDD (жорсткого диска): може знадобитися зовнішнє джерело живлення.

#### Відео

- Система сигналів: PAL, NTSC
- Композитний відеовихід: 1 Vp-p (75 Ом)
- <span id="page-15-0"></span>• Компонентний відеовихід: 0,7 Vp-p (75 Ом)
- Вихід HDMI: 480i, 480p, 576i, 576p, 720p, 1080i, 1080p

#### Звук

- 2-канальний аналоговий вихід
	- Передній аудіо Л і П: 2 Vrms (47 кОм)
- Компонентний відеовихід: 0,5 Vp-p (75 Ом)
	- Коаксіальний
- Вихід HDMI
- Частота дискретизації:
	- MP3: 22,05 кГц, 24 кГц, 32 кГц, 44,1 кГц, 48 кГц
	- WMA: 44,1 кГц, 48 кГц
- Постійна швидкість передачі даних:
	- MP3: 8-320 кбіт/сек
	- WMA: 64-197 кбіт/гек

#### Головний блок

- Розміри (Ш x В x Г): 310 x 39,5 x 210 (мм)
- Вага нетто: 1,03 кг

#### Живлення

- Номінальне живлення: 230 В змінного струму, 50 Гц
- Споживання енергії: 11 Вт
- Споживання енергії в режимі очікування:  $< 0.5$  B $<$

#### Аксесуари, що додаються

- Пульт дистанційного керування та одна батарея
- **Аудіовідеокабелі**
- Посібник користувача

#### Технічні характеристики лазера

- Тип: напівпровідниковий лазер InGaAIP (DVD), AIGaAs (CD)
- Довжина хвилі: 658 нм (DVD), 790 нм (CD)
- Вихідна потужність: 7 мВт (DVD), 10 мВт (VCD/CD)
- Відхилення променя: 60 градусів

## 6 Усунення несправностей

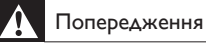

• Небезпека ураження електричним струмом. Ніколи не знімайте корпус програвача.

Щоб зберегти дію гарантії, ніколи не намагайтеся самостійно ремонтувати програвач.

Якщо під час використання цього програвача виникають певні проблеми, перш ніж звертатися до центру обслуговування, скористайтеся наведеними нижче порадами. Якщо це не вирішить проблему, зареєструйте свій виріб і отримайте підтримку на веб-сайті www.philips.com/support.

Якщо Ви звернетеся до Philips, Вас запитають модель і серійний номер програвача. Модель і серійний номер вказано на задній панелі програвача. Запишіть тут цифри: № моделі

Серійний номер

#### Зображення відсутнє.

- Як вибрати потрібний канал вхідного відеосигналу, див. у посібнику користувача телевізора.
- Якщо було увімкнено режим послідовної розгортки або змінено налаштування телевізійної системи, слід повернутися до стандартного налаштування: 1) Натисніть А. щоб відкрити відділення для дисків. 2) Натисніть DISC MENU (для режиму послідовної розгортки) чи **SUBTITLE** (для телевізійної системи).

#### Відсутнє зображення у випадку під'єднання HDMI.

• Якщо програвач під'єднано до неавторизованого пристрою для відтворення, відтворити аудіо-/ відеосигнал неможливо.

- Якщо кабель HDMI пошкоджено, замініть його на новий.
- Якщо змінено налаштування роздільної здатності відео HDMI, слід перейти у стандартний режим.

#### Звук телевізора відсутній.

• Перевірте, чи правильно під'єднано аудіокабелі, які з'єднують програвач і телевізор.

#### Відсутній звук у випадку під'єднання HDMI.

- Якщо під'єднаний пристрій не сумісний із HDCP або ж сумісний лише з DVI, звук із виходу HDMI не відтворюватиметься.
- Перевірте, чи для параметра [Аудіо **НDMII** встановлено значення **[Увімк.]**.

#### Під час відтворення відео у форматі DivX звук відсутній.

• Коди аудіо не підтримуються.

#### Гучномовці під'єднаного зовнішнього аудіопристрою (наприклад, стереосистеми, підсилювача, приймача) не відтворюють аудіосигнал.

- Перевірте, чи правильно під'єднано аудіокабелі або коаксіальний кабель.
- Перемкніть зовнішній аудіопристрій на відповідне джерело вхідного аудіосигналу.

#### Неможливо прочитати диск.

- Перевірте, чи програвач підтримує диск (див. розділ "Технічні характеристики" > "Носії, що підтримуються").
- У разі використання записаного диска перевірте, чи його фіналізовано.

#### Неможливо зчитати вміст USBнакопичувача.

- Перевірте, чи формат USB-накопичувача сумісний із програвачем (див. розділ "Технічні характеристики" > "USB").
- Перевірте, чи файлова система на USBнакопичувачі підтримується програвачем (див. розділ "Технічні характеристики" > "USB").

#### Файли не відображаються або не зчитуються.

- Перевірте, чи кількість файлів або папок не перевищує підтримуване обмеження програвача (максимум 9999 файлів чи 200 папок).
- Перевірте, чи програвач підтримує ці файли (див. розділ "Технічні характеристики" > "Формати файлів").

#### Неможливо відтворити відеофайли DivX.

- Перевірте повноту відеофайлу DivX.
- Перевірте, чи правильне розширення файлу.
- Щоб відтворити файли DivX, захищені технологією DRM, із USB-накопичувача, за допомогою кабелю HDMI під'єднайте програвач до телевізора.

#### Субтитри DivX не відображаються належним чином.

- Файл субтитрів повинен мати таку ж назву, що й відеофайл формату DivX.
- Перевірте, чи файл із розширенням, яке підтримується програвачем ( srt, .sub, .txt, ssa або .smi).
- Виберіть набір символів, що підтримує субтитри (див. розділ "Використання DVD-програвача" > "Відео формату DivX").

#### Функція EasyLink не працює.

• Перевірте, чи програвач під'єднано до телевізора Philips із підтримкою функції EasyLink та чи увімкнено EasyLink (див. розділ "Використання DVD-програвача" > "Використання системи Philips EasyLink").

## <span id="page-17-0"></span>7 Техніка безпеки та важлива інформація

Уважно прочитайте усі інструкції перед використанням цього DVD-програвача. Якщо пристрій буде пошкоджено внаслідок недотримання інструкцій, гарантійні зобов'язання не будуть застосовуватись.

### Безпека

#### Небезпека ураження електричним струмом!

- Оберігайте виріб та аксесуари від дощу та води. Не ставте посудини з рідиною (наприклад, вази) поблизу пристрою. Якщо на виріб або всередину нього потрапить рідина, негайно від'єднайте його від розетки. Для перевірки виробу перед використанням зверніться до Центру обслуговування клієнтів Philips.
- Не ставте виріб та аксесуари поблизу відкритого вогню або інших джерел тепла, також оберігайте від тривалого потрапляння прямих сонячних променів.
- Не вставляйте сторонні предмети у вентиляційні чи інші отвори виробу.
- Якщо для вимикання пристрою використовується штепсельна вилка або штепсель, слід стежити за його справністю.
- Батареї (комплект батарей або вставлені батареї) слід оберігати від надмірної дії тепла, наприклад сонячних променів, вогню тощо.
- Перед грозою від'єднуйте виріб від розетки.
- Коли від'єднуєте кабель живлення, завжди тягніть за штекер, а не за кабель.

#### Ризик короткого замикання або пожежі!

- Перед тим як під'єднувати виріб до розетки, перевірте, чи напруга в мережі відповідає значенню напруги, вказаному на задній панелі виробу.
- Не тисніть на штепселі. Пошкоджений штепсель може стати причиною появи іскор або пожежі.

#### Ризик травмування користувача або пошкодження виробу!

- Для запобігання дії лазерного випромінювання не розбирайте пристрій.
- Не торкайтеся оптичної лінзи всередині відділення для дисків.
- Не ставте виріб або інші предмети на кабелі живлення чи на інше електричне обладнання.
- Якщо виріб транспортувався за температури нижче 5°C, розпакуйте його і зачекайте, поки він нагріється до кімнатної температури, перш ніж підключати його до електромережі.

#### Ризик перегрівання!

• Не встановлюйте виріб у закритому просторі. Завжди залишайте не менше 10 см простору навколо виробу для забезпечення належної вентиляції. Слідкуйте, щоб занавіски або інші предмети не закривали вентиляційні отвори виробу.

#### Ризик отруєння і забруднення навколишнього середовища!

- Якщо батареї розряджені або Ви не плануєте користуватися пультом дистанційного керування протягом тривалого часу, батареї слід вийняти.
- Батареї містять хімічні речовини. Утилізуйте їх належним чином.

#### Ризик проковтування батарей!

• Виріб або пульт дистанційного керування можуть містити батарею- «таблетку», яку можна проковтнути. Завжди тримайте батареї подалі від дітей!

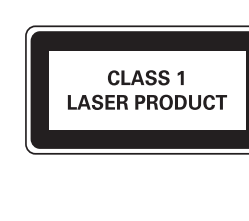

## Догляд за виробом

- Не кладіть у відділення для дисків ніяких інших предметів, окрім дисків.
- Не вставляйте у відділення для дисків деформованих або потрісканих дисків.
- Якщо Ви не плануєте користуватися пристроєм протягом тривалого часу, вийміть диски з відділення для дисків.
- Чистіть пристрій лише ганчіркою із мікроволокна.

## Турбота про довкілля

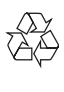

Виріб виготовлено з високоякісних матеріалів і компонентів, які можна переробити і використовувати повторно.

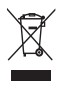

Позначення у вигляді перекресленого контейнера для сміття на виробі означає, що на цей виріб поширюється дія Директиви Ради Європи 2002/96/EC.

Дізнайтеся про місцеву систему розділеного збору електричних і електронних пристроїв. Чиніть відповідно до місцевих норм і не викидайте старі пристрої зі звичайним побутовим сміттям. Належна утилізація старого пристрою допоможе запобігти негативному впливу на навколишнє середовище та здоров'я людей.

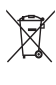

Виріб містить батареї, які відповідають Європейським Директивам 2006/66/EC і які не можна утилізувати зі звичайними побутовими відходами Дізнайтеся про місцеву систему розділеного збору батарей, оскільки належна утилізація допоможе запобігти негативному впливу на навколишнє середовище та здоров'я людей.

## Відповідність стандартам

 $\epsilon$ 

Цей виріб відповідає усім вимогам Європейського Союзу щодо радіоперешкод.

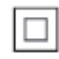

Цей пристрій є пристроєм КЛАСУ II з подвійною ізоляцією; захисне заземлення відсутнє.

## Авторське право

Be responsible Respect copyrights

Цей пристрій застосовує технологію захисту авторських прав відповідно до патентів США та інших прав інтелектуальної власності, які належать корпорації Rovi Corporation. Забороняється реконструювати та розбирати пристрій.

## Товарні знаки

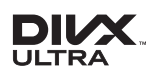

ПРО ВІДЕО DIVX.: DivX® – це цифровий відеоформат, створений DivX, LLC, дочірньою компанією корпорації Rovi Corporation. Цей пристрій DivX Certified® офіційно сертифіковано для відтворення відео DivX. Відвідайте веб-сайт divx.com, щоб переглянути докладніші відомості та завантажити засоби для конвертування файлів у формат DivX.

ПРО СЛУЖБУ DIVX VIDEO-ON-DEMAND: Цей сертифікований пристрій DivX Certified® необхідно зареєструвати, щоб отримати доступ до вмісту, придбаного через службу DivX Video-on-Demand (VOD). Щоб отримати реєстраційний код, перейдіть до розділу DivX VOD у меню налаштування пристрою. Відвідайте веб-сайт vod.divx.com, щоб отримати докладнішу інформацію про реєстрацію.

DivX®, DivX Ultra®, DivX Certified® та відповідні логотипи є товарними знаками корпорації Rovi Corporation або її дочірніх компаній і використовуються на правах ліцензії.

Пристрій має сертифікат DivX Ultra® для відтворення відео формату DivX® з додатковими функціями та високоякісним вмістом.

### HDMI

HDMI, логотип HDMI та High-Definition Multimedia Interface є товарними знаками або зареєстрованими товарними знаками HDMI Licensing LLC у США та інших країнах.

## **DOLBY**

Виготовлено згідно з ліцензією Dolby Laboratories.

Dolby та символ двох літер D є товарними знаками компанії Dolby Laboratories.

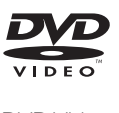

DVD Video є товарним знаком DVD Format/ Logo Licensing Corporation.

## Language Code

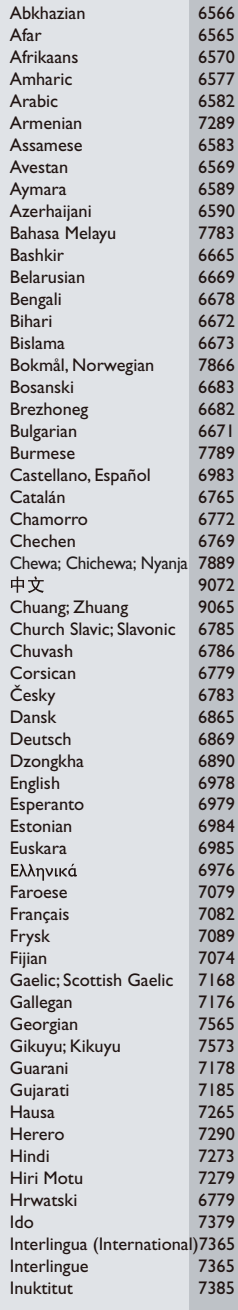

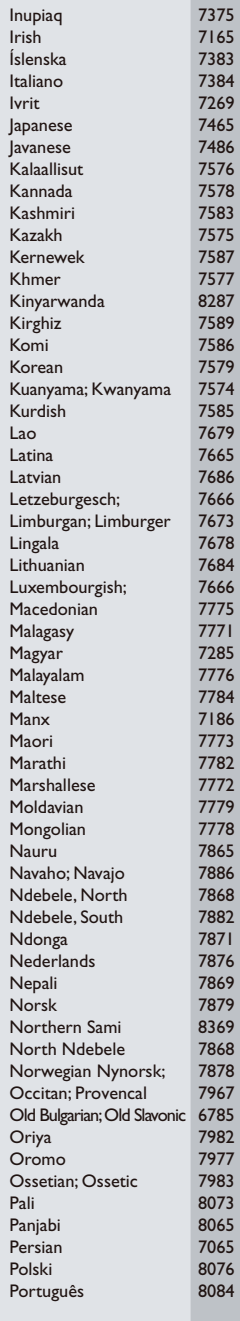

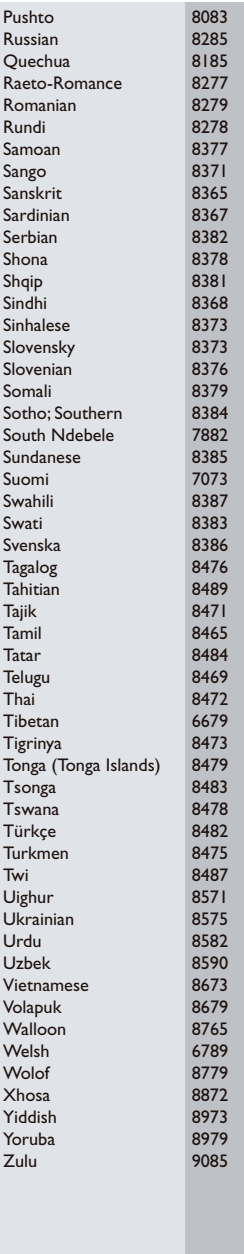

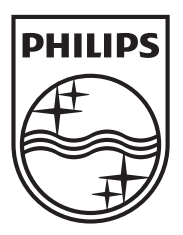

Specifications are subject to change without notice © 2012 Koninklijke Philips Electronics N.V. All rights reserved.

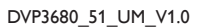

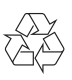